# **中国美术学院 2021 年成人高考专业加试网络远 程考试"艺术升"APP 操作说明**

# **一、考前准备**

#### **1.熟悉专业考试须知**

考生在考试前,须熟悉《中国美术学院2021年成人高考专业加试网络远程考试 纸张材料准备要求》及《中国美术学院2021年成人高考专业加试网络远程考试 须知》。

#### **2.设备准备**

一部智能手机 A ( 下载艺术升 APP, 用于网络考试全部流程 );

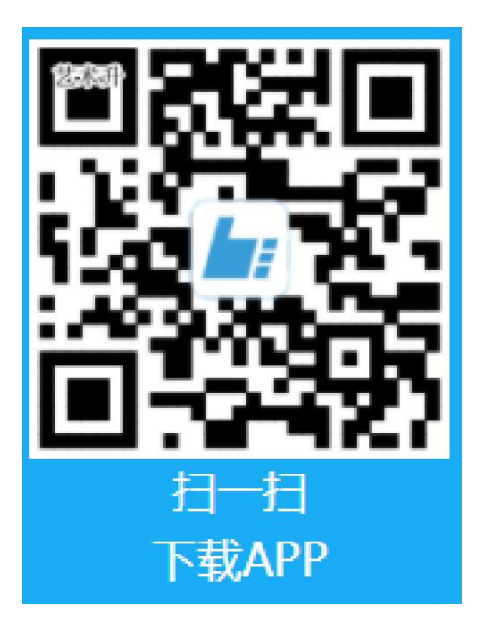

3.考生首先应成功报名浙江成考。在"艺术升" APP 中无需注册, 以用户名: 身份证号,密码:身份证后六位登录,登录成功后尽快修改密码。若考生在艺

术升平台用本人身份证号注册过账号,则直接使用原有密码登录即可。然后按 系统提示完成个人报考资料上传及缴费。

# **二、考前练习**

正式考试前,所有考生必须参加考前练习,未参加考前练习的考生将无法进行 正式考试(考前练习无需进行人脸识别认证)。通过多次考前练习,熟练掌握 考试流程,演练重要环节,确定好拍摄"考试过程"的最佳距离、角度和位置 以找到视频录制最佳效果。

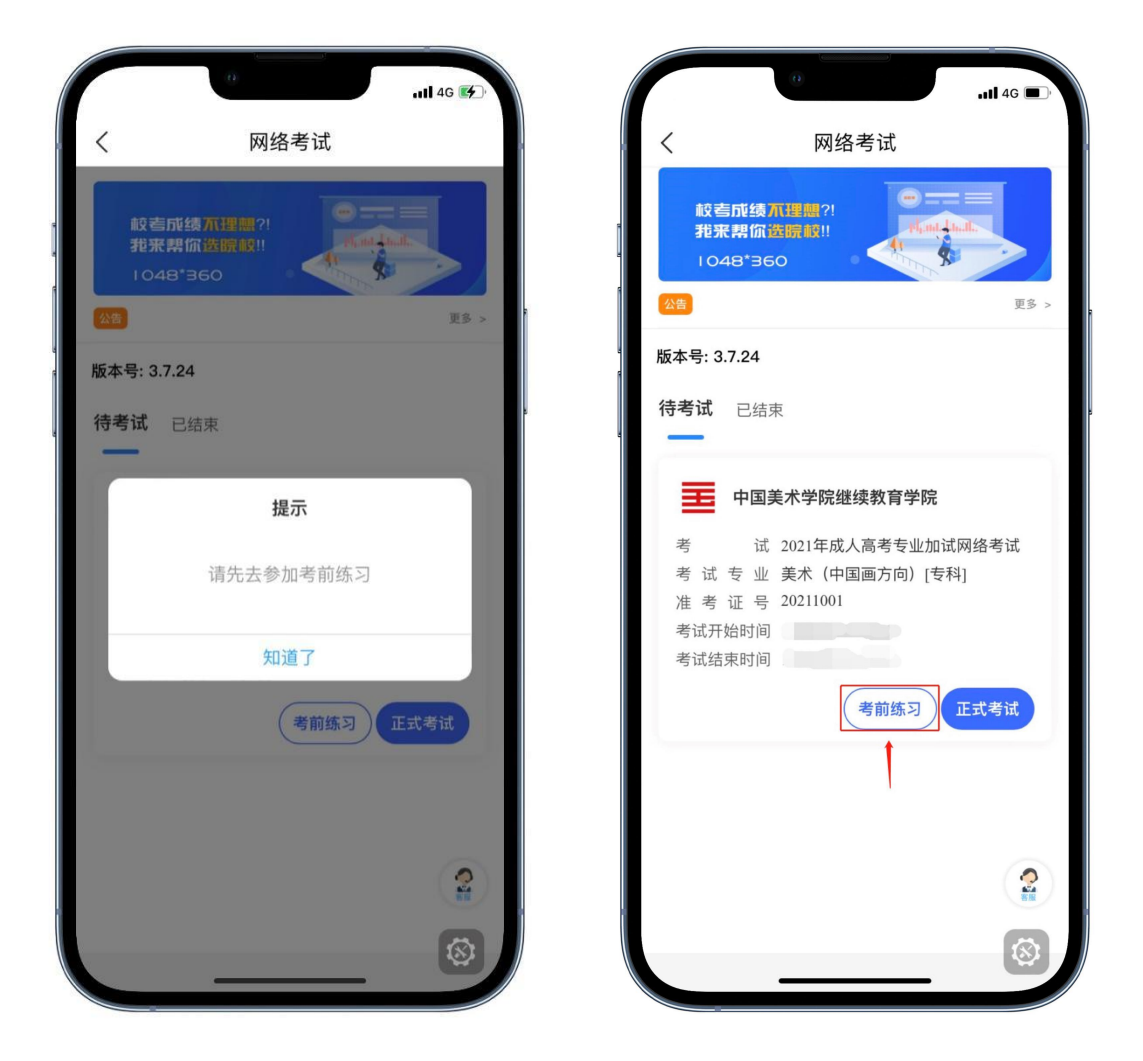

**三、仿真模拟**

完成报名的考生请务必于(2021 年 10 月 26 日、10 月 27 日)参加仿真模 拟,仿真模拟流程和正式考试完全一致。在规定的模拟考试开始前,考生可以 登录艺术升 APP 打开【报考】页面进入【网络考试】,选择"模拟网络考 试"开始正式考试。

模拟及考试时间

第一次模拟考试时间: 10 月 26 日晚上 6:30-7:30。

第二次模拟考试时间: 10 月 27 日晚上 6:30-7:30。

考生请至少提前半小时进入艺术升APP并按要求调整好机位准备考试。

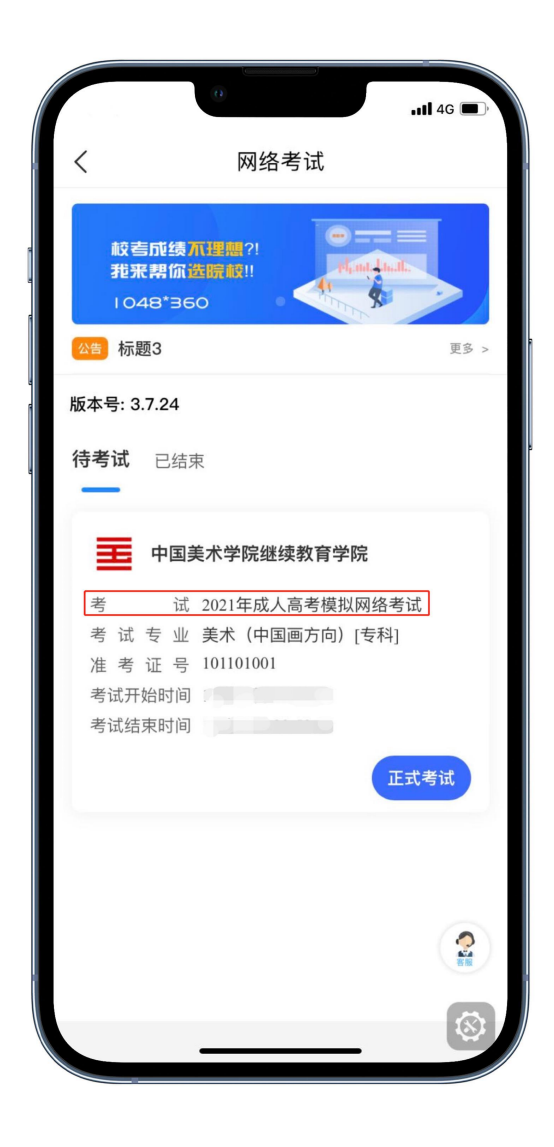

### **四、正式考试**

注意事项:

① 安装艺术升 APP 的手机 A 正式考试为在线实时录制(全程联网,但网络 临时中断不影响录制,不必担心), 手机 B(钉钉端)为实时监考考试过程。 考试前务必保持手机 A 和手机 B 的电量、存储容量充足 ( 建议 20G 以上); 检查 WiFi 网络信号,确保网络稳定畅通。考试前务必移除手机 A 和手机 B 的 SIM 卡,确保没有通话功能,关闭录屏、外放音乐、闹钟等其他应用程 序,避免外界干扰。

考试内容属于国家机密级,考试过程中禁止录音、录像和录屏等,禁止将相关 信息泄露或公布。

② 安装艺术升 APP 的手机 A,视频录制一镜到底,不间断录制,画面中仅允 许出现考生本人,考生人脸、手部和试卷不得离开画面拍摄范围,视频能准确, 反映出考生用笔,不得随意切换拍摄角度,不得做任何打招呼和有暗示性的言 语行为。视频作品中除试卷左上角(5cm×5cm 范围内)的考生姓名、准考证 号外,不得出现任何可能影响评判公正的信息或标识,如含考生信息的提示性 文字、图案、声音、背景、着装等。不得采取任何视频编辑手段处理画面,必 须保持作品完整真实。

视频拍摄参考图示:

示例图一:

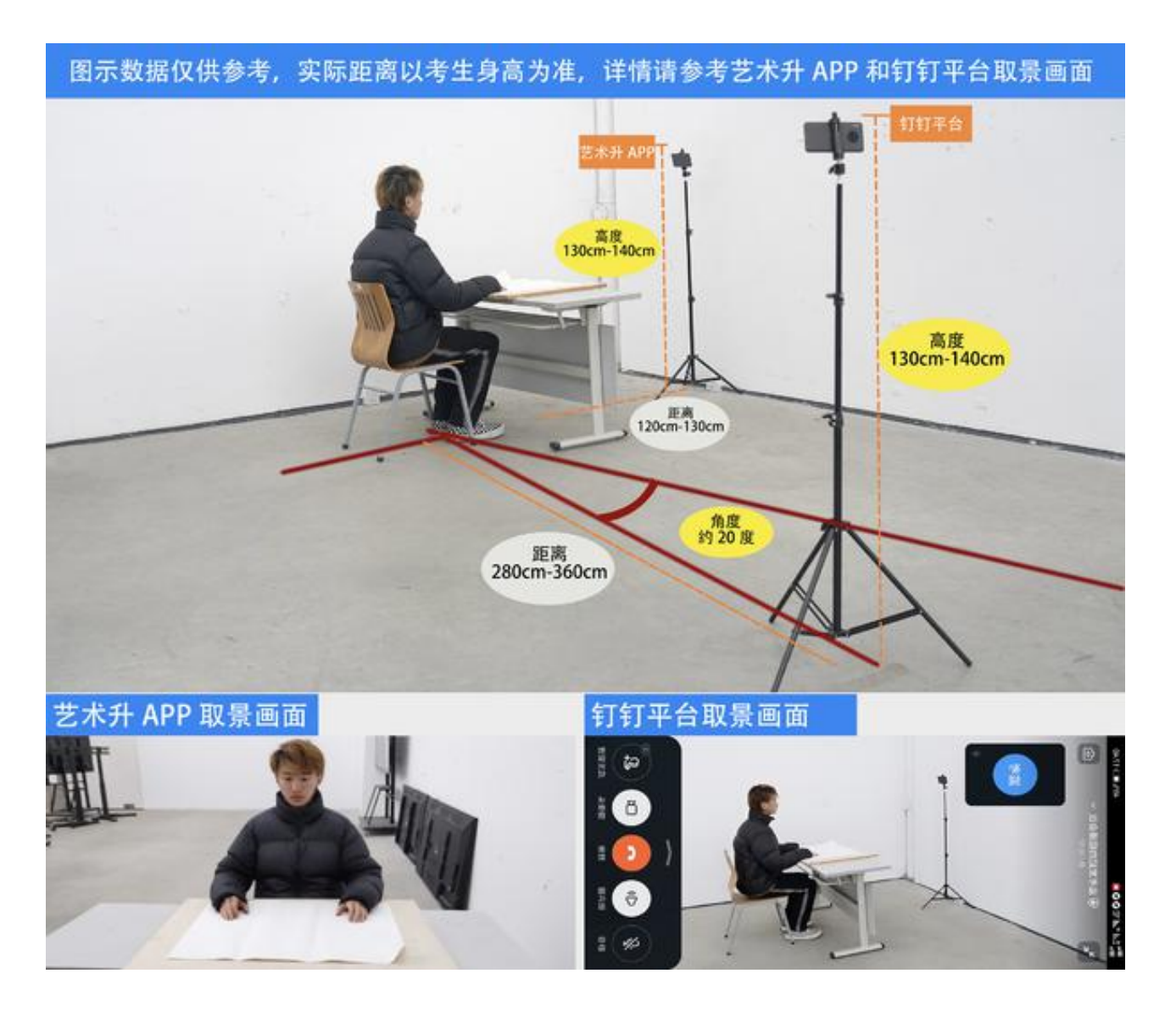

示例图二:

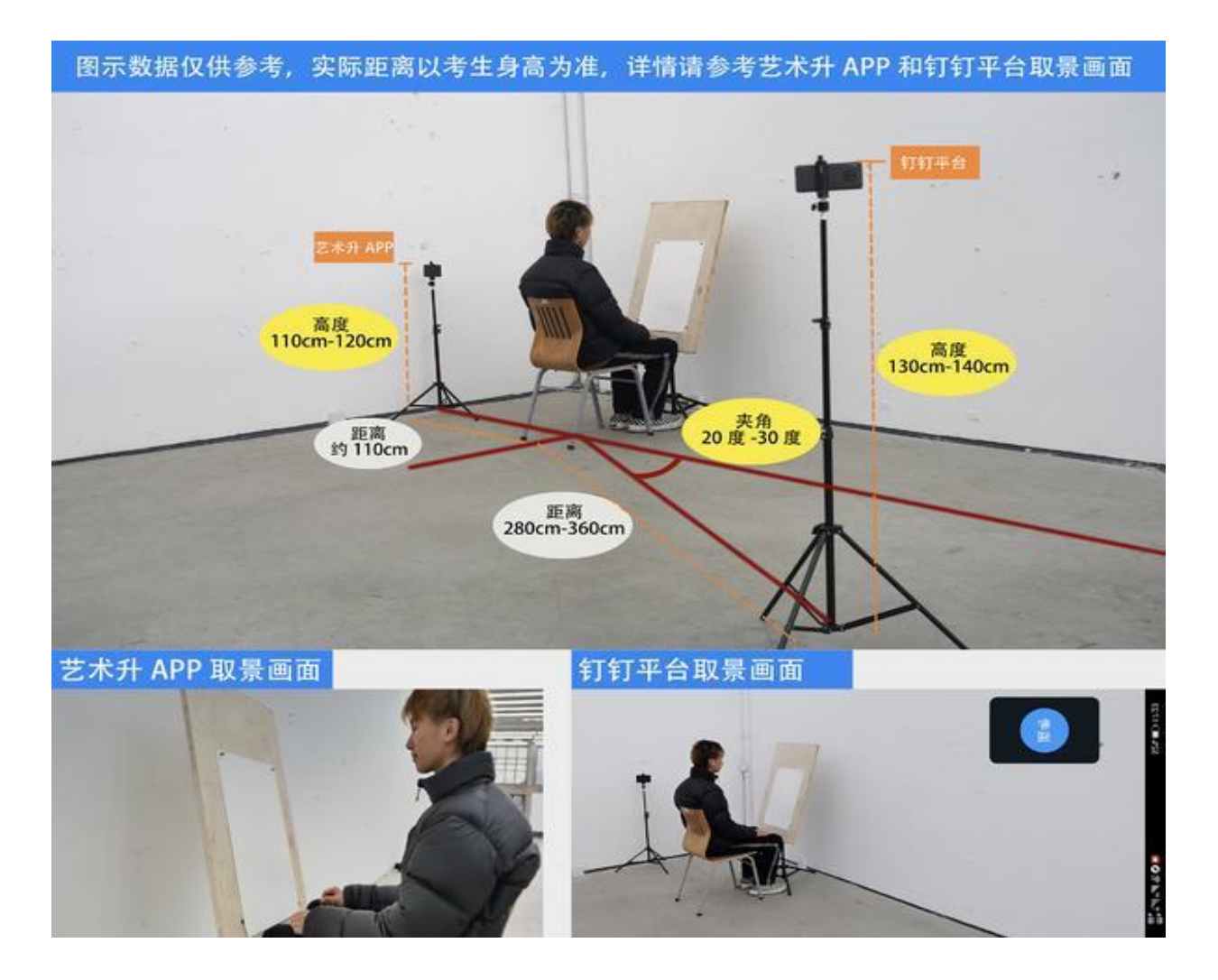

③ 为保证视频录制效果,建议使用手机支架、手机稳定器等辅助设备进行视 频拍摄。

④试卷左上角(5cm\*5cm 范围内)用黑色签字笔写上姓名、准考证号。

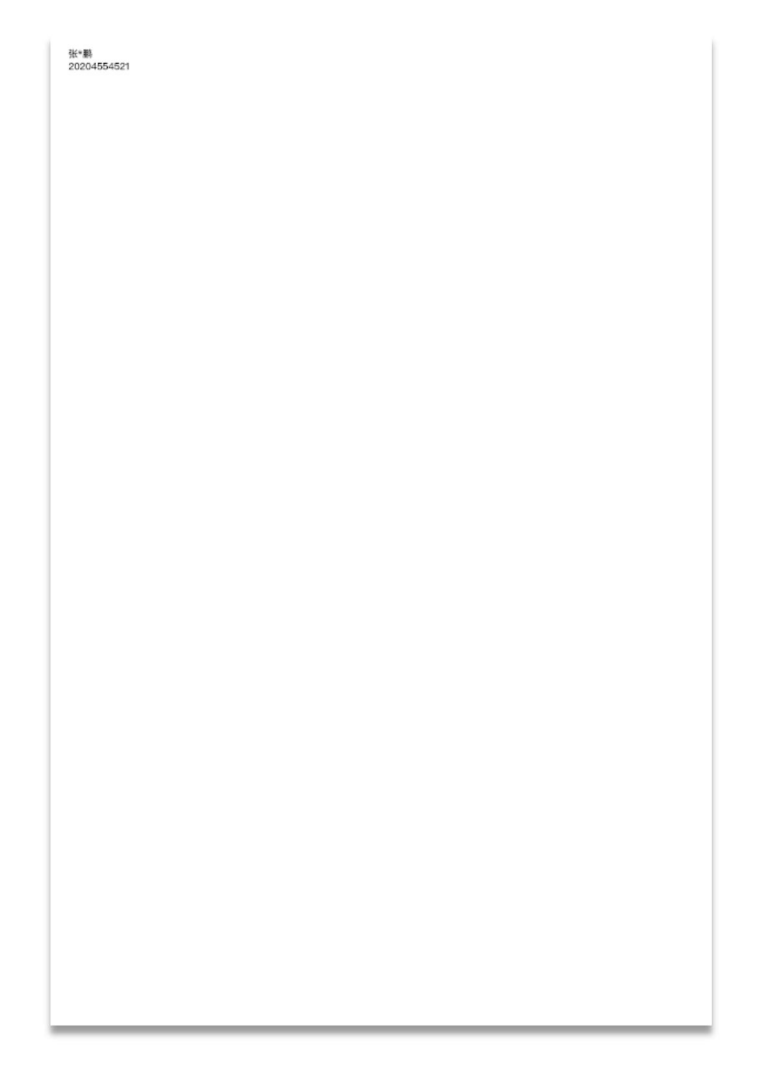

#### 考试签名示意图

#### **1. 进入考场**

【科目一:上午 8:30】【科目二:下午 12:45】考生先打开手机B登录钉钉, 等待老师发起邀请进入考场;进入考场后打开手机A进入艺术升APP【报考】 页面,进入【网络考试】。同时听从监考老师指令完成相关准备工作。

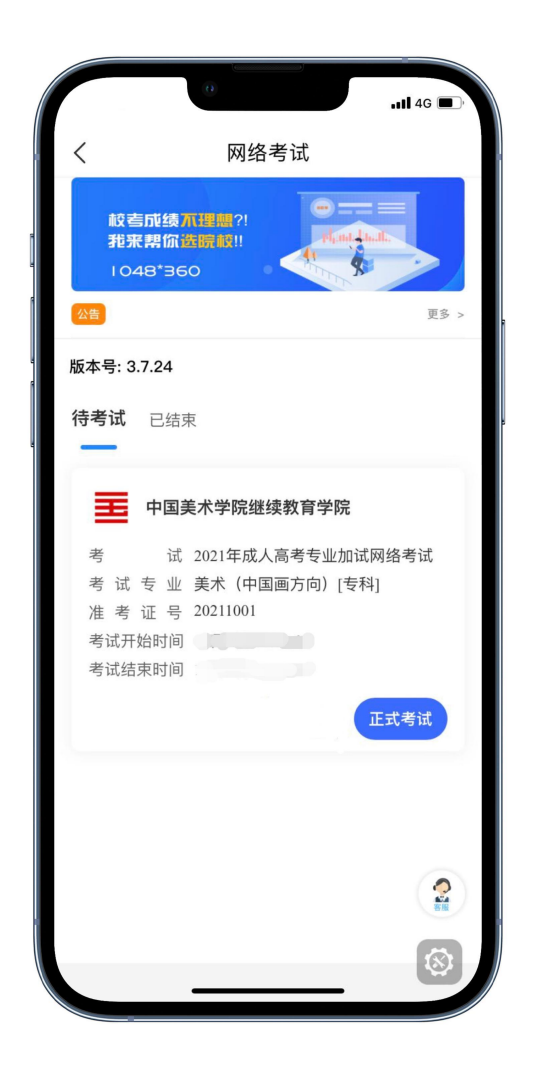

#### **2.开始考试**

科目一:上午 9:25 点击"进入科目看考题"后获取本专业(科目一)考试考 题信息,审题时间 5 分钟,9:30 网络远程考试正式开始(录制视频开始)。

科目二:下午 13:25 点击"进入科目看考题"后获取本专业(科目二)考试 考题信息,审题时间 5 分钟,13:30 网络远程考试正式开始(录制视频开始)。

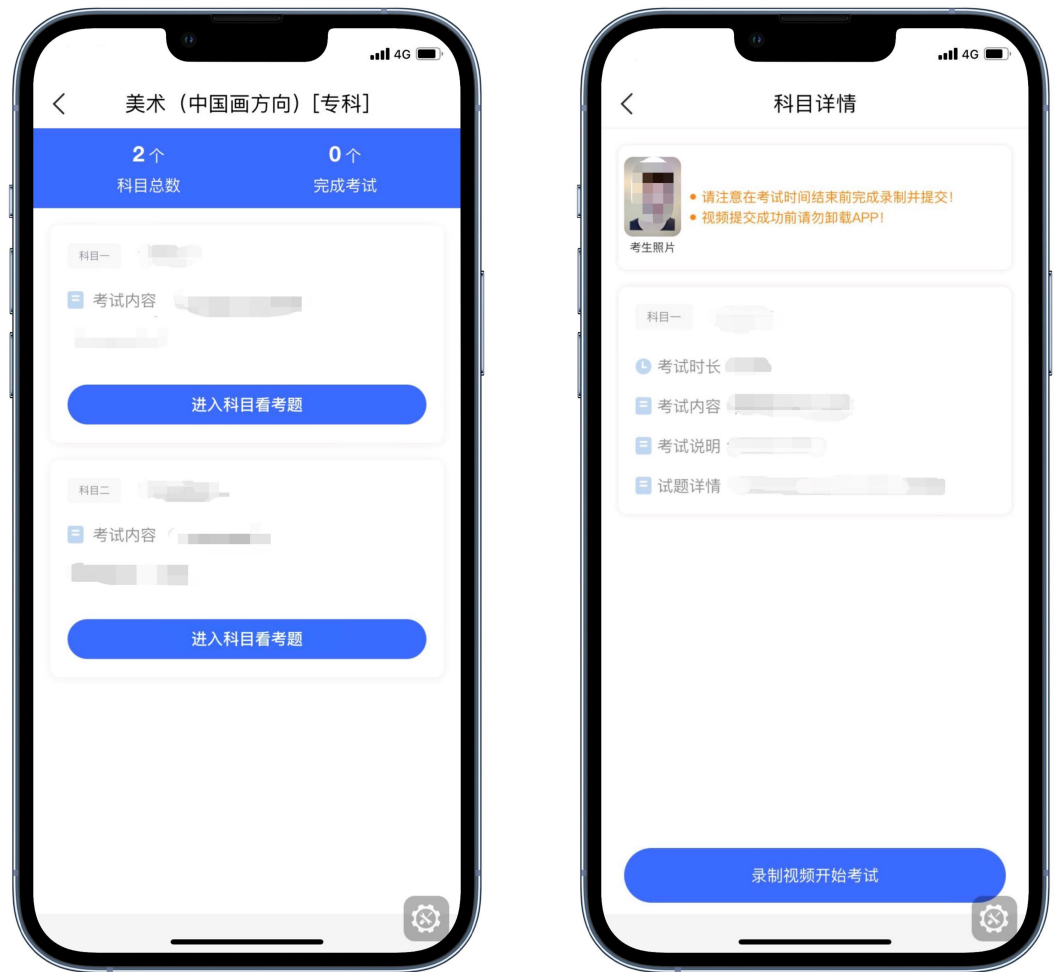

专业考试科目界面 科目详情界面

# **五、上传试卷照片、封装试卷和上传视频**

#### **1.照片提交**

每科目考试结束,按远程监考老师的指令在"钉钉"平台的实时监控下,用 "艺术升"APP平台拍摄完整的试卷照片上传。在手机A(艺术升APP)点击 "点击拍照"进行试卷拍摄,并点击【交卷】以完成"点击拍照"的照片提 交,等待监考老师确认无误后提交完成。

2.封装试卷

在"钉钉"平台的实时监控下把本科目试卷(色彩试卷需吹干)装入包装袋 并封口,同时在封口处按监考老师要求用油性记号笔骑缝签名并在钉钉镜头 前进行展示确认,封好的试卷不得拆封。

#### **3.提交视频**

录制视频结束后,考生须在考试规定的时间("艺术升"APP 平台录制的本专 业科目一、科目二考试视频上传截止时间均为考试当天晚上 22:00。),点击 并完成"正式考试"环节中手机 A 的"提交"操作, 将手机 A 所录制的考试 视频上传;考试时间结束后 72 小时内考生不得卸载: "艺术升" APP。

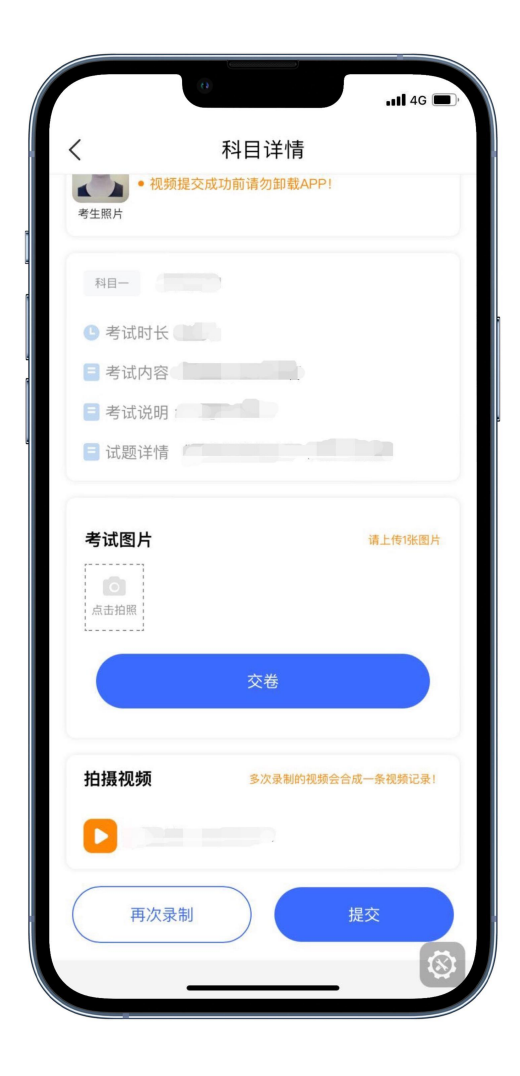

试卷照片及视频提交

## **六、试卷邮寄**

考试完成后,考生务必在考试当天下午 18:00 前将本专业科目一、科目二 试卷和诚信考试承诺书(模板见考试须知)、准考证一起,一律通过邮政 EMS 方式邮寄(以当前邮局显示邮寄时间的形式为准)。邮寄地址:请考 生将准考证下方的邮寄信息单裁剪并粘贴在邮寄外包装上显著位置。邮寄后 将邮寄单号填写至【网络考试】中的【填写邮寄单号】。

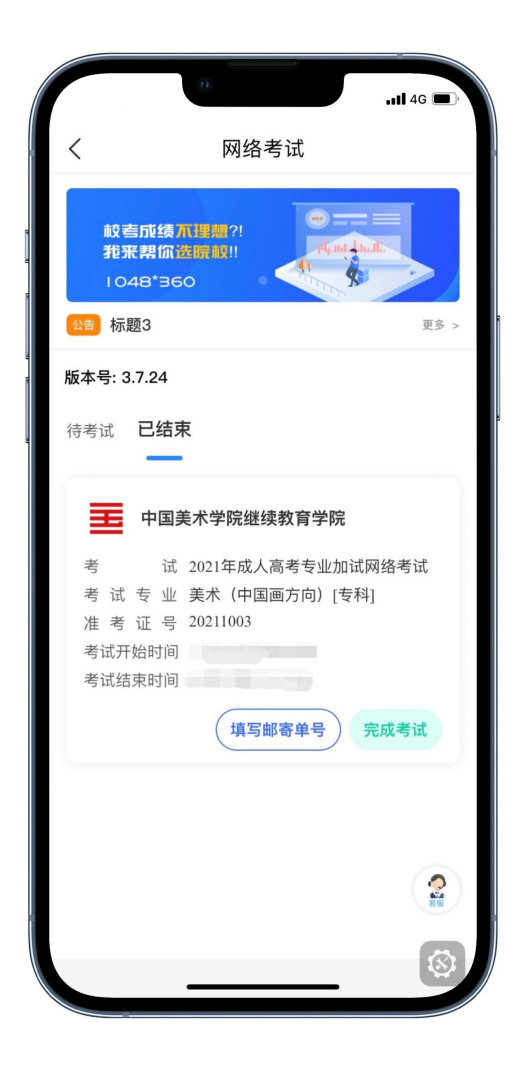

填写邮寄单号